# Digitaler Anrufbeantworter MD9988 **Best.Nr. 541 316**

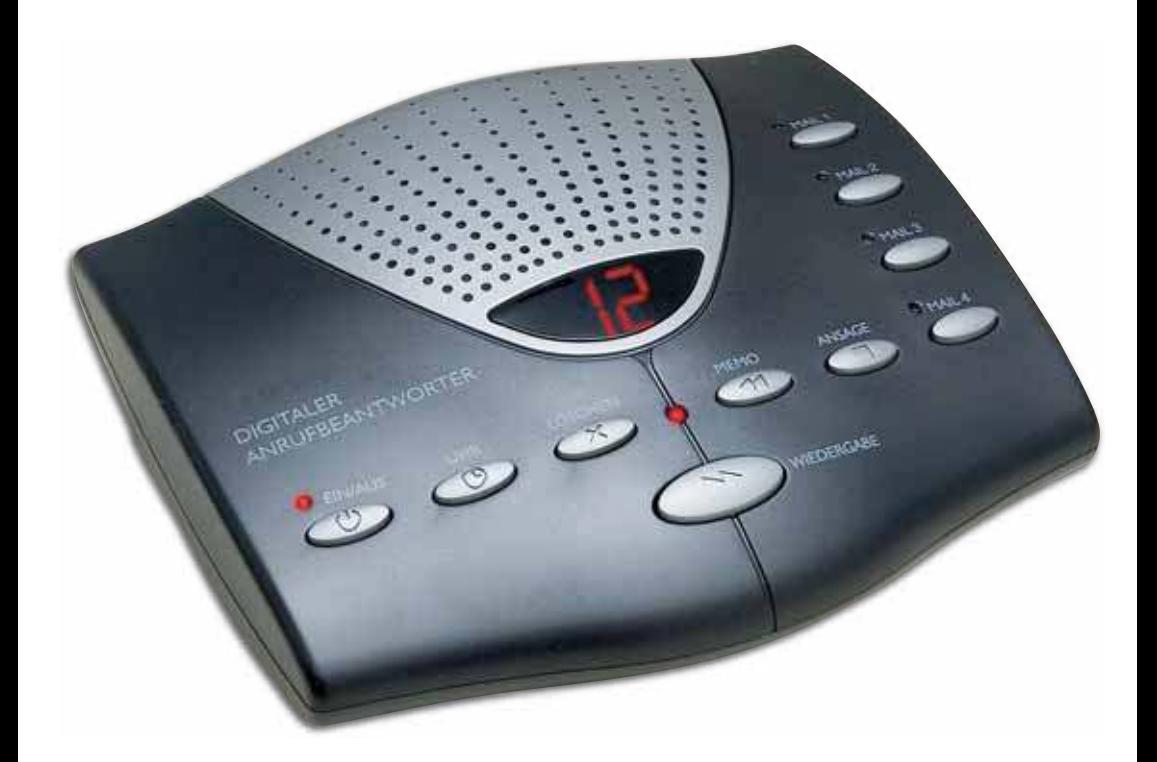

# **Inhaltsverzeichnis**

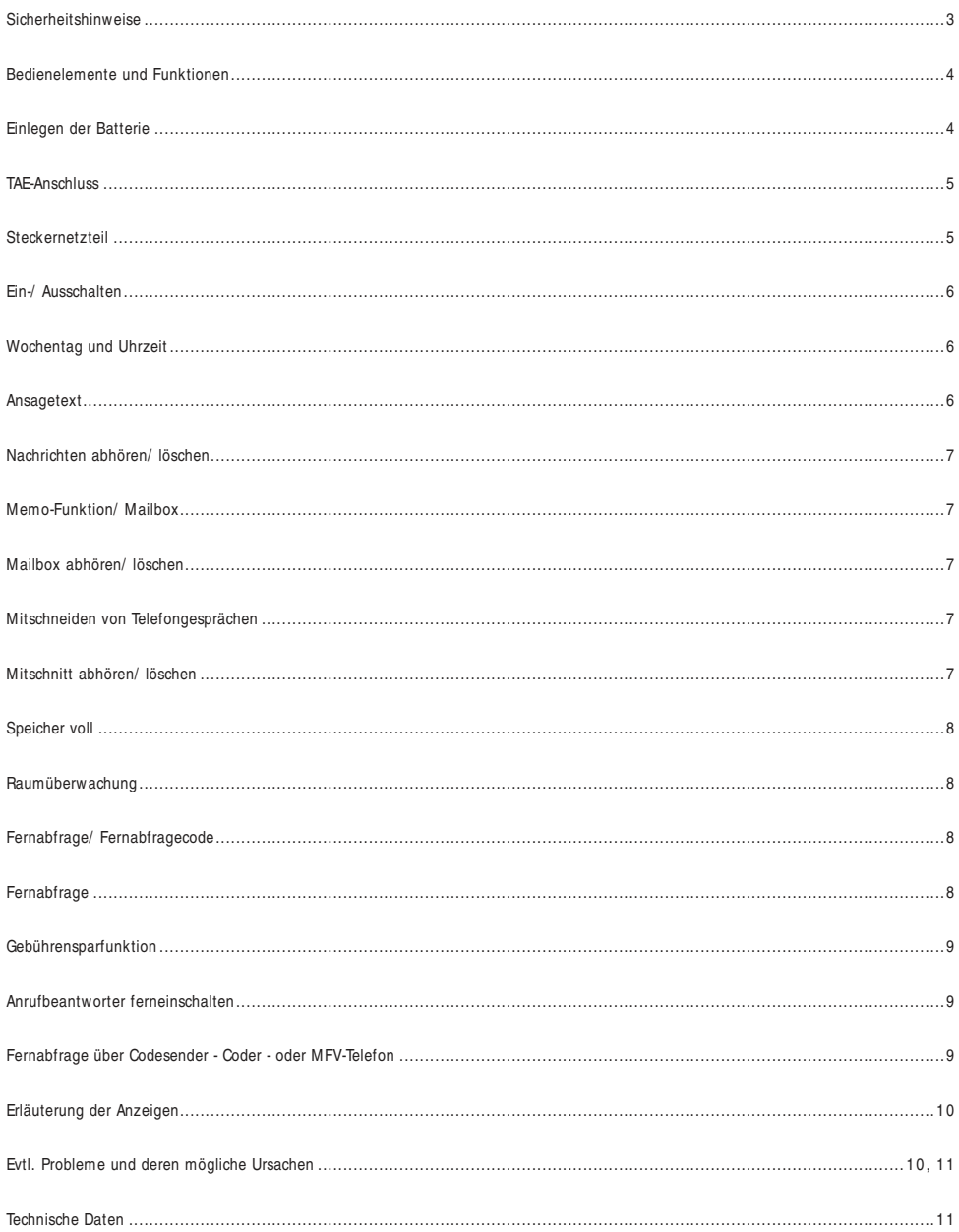

#### **Sicherheitshinweise**

#### **Allgemein**

Lesen Sie bitte vor Inbetriebnahme die Sicherheitsvorschriften aufmerksam durch. Bewahren Sie die Bedienungsanleitung immer in Reichweite auf. Beachten Sie die Warnungen auf dem Gerät und in der Bedienungsanleitung. Lassen Sie Kinder niemals unbeaufsichtigt elektrische Geräte benutzen.

#### **Umgebungsbedinungen**

Schützen Sie das Gerät vor Feuchtigkeit und Hitze. Vermeiden Sie das Eindringen von Fremdkörpern und Flüssigkeiten in das Gerät. Setzen Sie das Gerät nicht Tropf- oder Spritzwasser aus. Die Gummifüße des Gerätes können in Verbindung mit Möbeloberflächen Farbveränderungen hervorrufen. Stellen Sie das Gerät gegebenenfalls auf eine geeignete Unterlage.

#### **Netzanschluss**

Schließen Sie das Steckernetzteil nur an eine gut erreichbare Steckdose (230 V~, 50 Hz) an, die sich in der Nähe Ihres anzuschließenden Gerätes befindet.

## **Batteriew echsel**

Ziehen Sie immer den TAE-Stecker, bevor Sie das Batteriefach öffnen!

#### **Telefonanschluss**

Das Gerät ist für den Betrieb an anloge Telefonnetze ( TAE-Anschluss in Deutschland) zugelassen.

#### **Störungen**

Ziehen Sie bei Beschädigungen des Steckernetzteils oder des Gerätes sofort den Netzstecker aus der Steckdose. Versuchen Sie auf keinen Fall, das Geräte selber zu öffnen und/ oder zu reparieren. Wenden Sie sich an Pollin Electronic GmbH, Max-Pollin-Str. 1, 85104 Pförring.

#### **Umw eltschutz**

Verbrauchte Batterien gehören nicht in den Hausmüll. Die Batterien müssen an den dafür vorgesehenen Sammelstellen entsorgt werden.

#### **Reinigung und Pflege**

Vor der Reinigung ziehen Sie bitte den Netzstecker aus der Steckdose. Für die Reinigung verwenden Sie nur ein leicht befeuchtetes, weiches Tuch. Chemische Lösungs- und Reinungsmittel sollten Sie vermeiden, weil diese die Oberfläche und/ oder Beschriftungen des Gerätes beschädigen können.

#### **Inhalt**

- Anrufbeantworter mit TAE-Anschlusskabel ( N-Code)
- Steckernetzteil
- Bedienungsanleitung und Garantieunterlagen

#### **Zusätzliche Ausstattung**

- 9 V-Blockbatterie
- ggf. Fernabfragecodesender

#### Bedienelemente und Funktionen

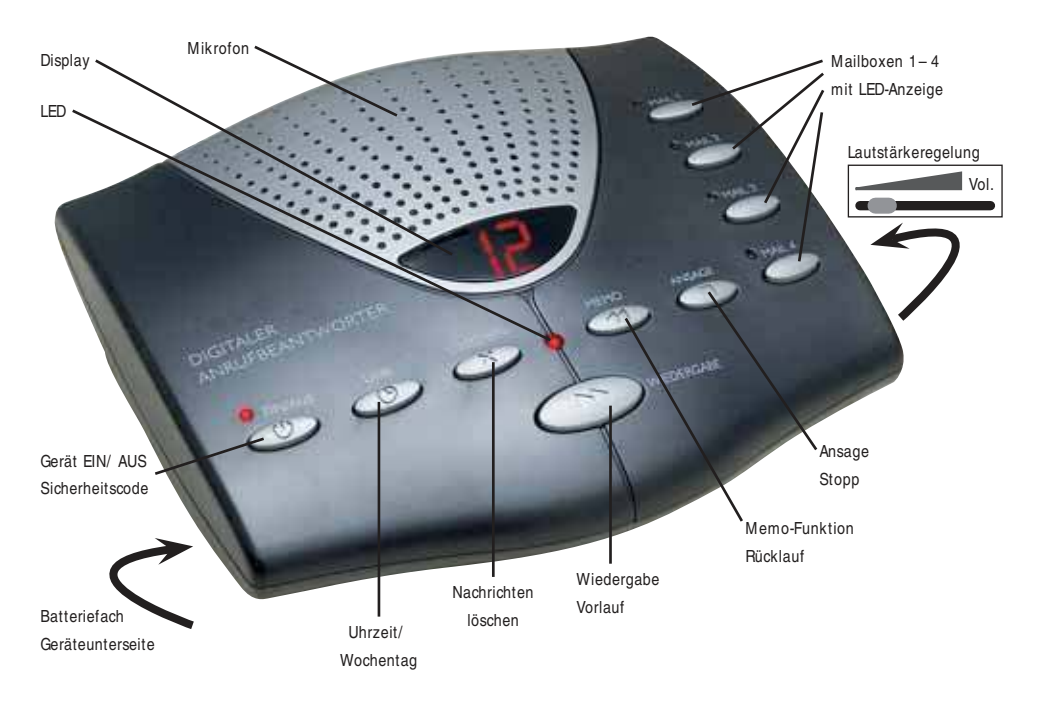

# Einlegen der Batterie

Setzen Sie zuerst eine 9 V-Blockbatterie ein ( nicht im Lieferumfang enthalten) . Das Batteriefach befindet sich auf der Unterseite des Gerätes ( Abb. 1 ) . **Bitte beachten Sie die Polarität der Batterie, eine falsche Polung kann das Gerät zerstören.** Wenn während des Betriebes im Display " | o " erscheint, ist die Kapazität der Batterie erschöpft. Bitte tauschen Sie die Batterie aus, das Gerät muss dazu nicht vom Stromnetz getrennt werden.

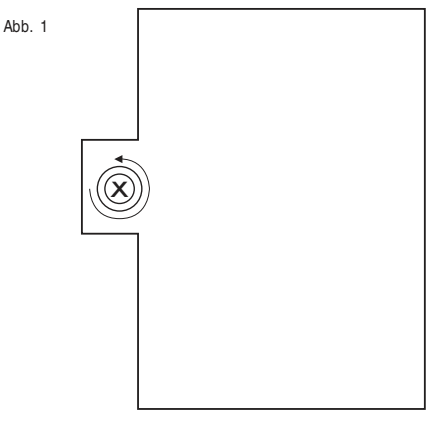

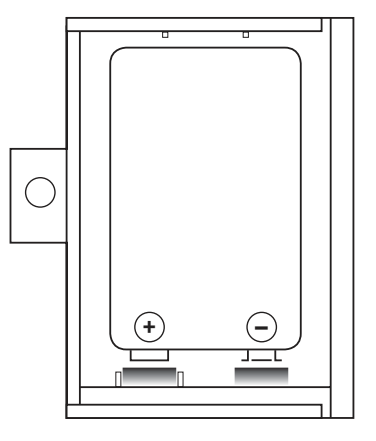

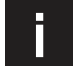

#### **Warum eine zusätzliche Batterie?**

**Die Batterie verhindert, dass bei einem Stromausfall ihre gespeicherten Ansagetexte,<br>Bie Batterie verhindert, dass bei einem Stromausfall ihre gespeicherten Ansagetexte,<br>sowie die empfangenen Nachrichten, verloren gehen.** 

# TAE-Anschluss

Bitte verbinden Sie das Anschlusskabel des Anrufbeantworters mit Ihrer Telefonsteckdose **(1. N-F-N Dose / 2. N-F-F Dose).**

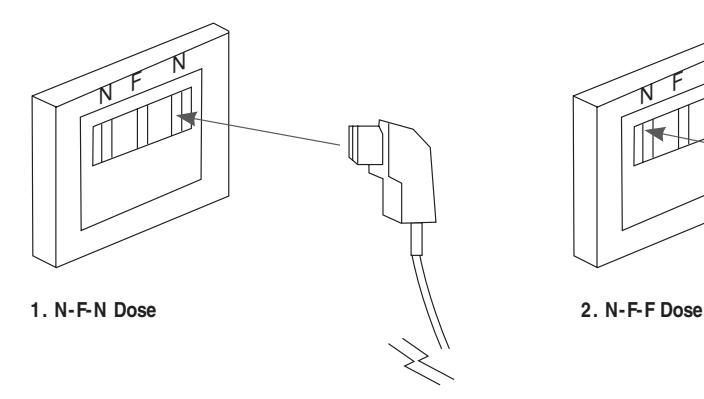

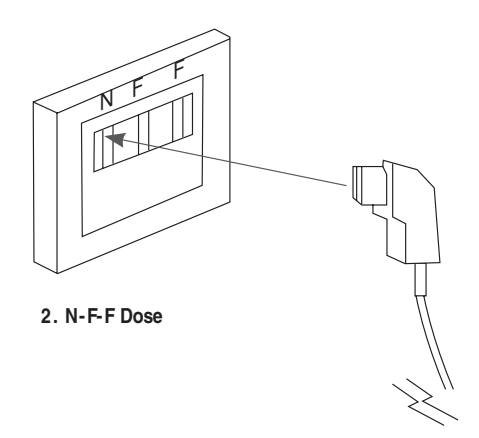

# **Steckernetzteil**

Verbinden Sie nun das Steckernetzteil mit dem Gerät.

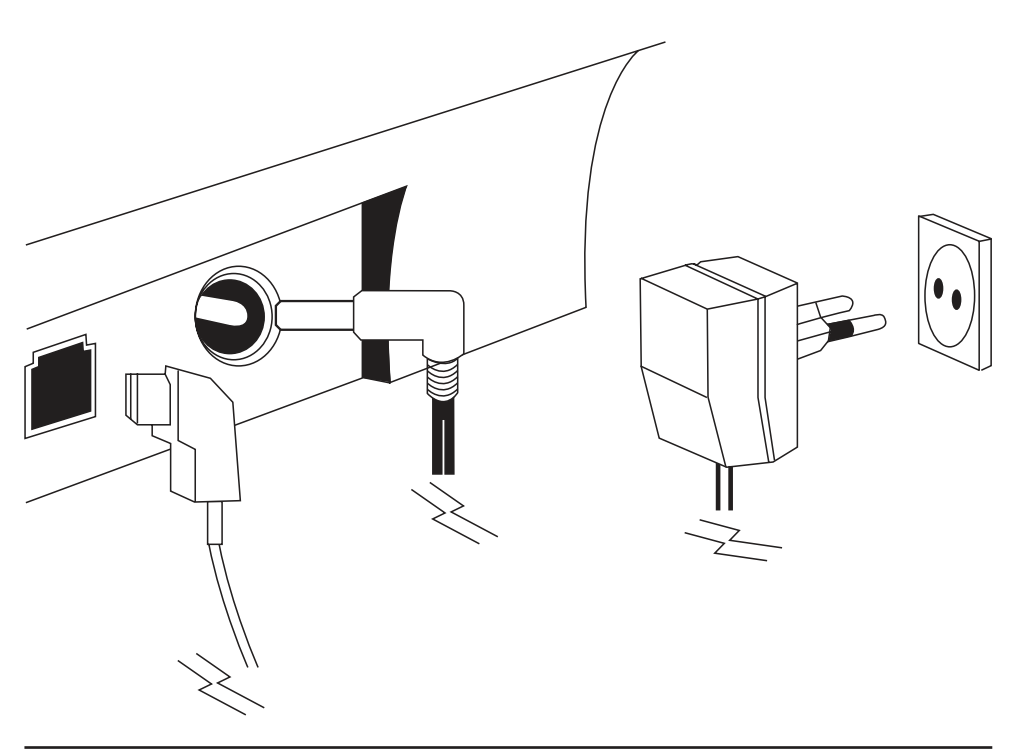

Der Anrufbeantworter ist sofort betriebsbereit. Als erstes wird das Gerät initialisiert, dies dauert ca. 15 Sekunden. Sie können diesen Vorgang am Display verfolgen ( 0 - 15) . Das Gerät meldet sich mit einem kurzen Signalton, wenn es bereit ist. Falls Sie den Signalton nicht hören sollten, erhöhen Sie bitte die Lautstärke.

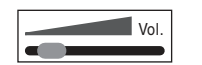

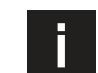

#### **Was ist initialisieren?**

Der Mikrocomputer bereitet sich und seinen Speicher für die späteren Aufgaben vor. **i**

#### Ein-/Ausschalten

Sie können die Betriebsbereitschaft des Anrufbeantworters ein- und ausschalten. Nach einem kurzen Betätigen der Ein-/ Aus-Taste ( $\circledcirc$ ) ist das Gerät betriebsbereit. Sie können die Betriebsbereitschaft an der leuchtenden LED erkennen.

Im Display erscheint kurz " ON". Beim nächsten Betätigen der Ein-/ Aus-Taste (O) wird die Betriebsbereitschaft wieder ausgeschaltet. Die LED erlischt und im Display erscheint kurz die Anzeige " OF" .

#### Wochentag und Uhrzeit

Wenn Sie das Display beobachten, sehen Sie auch die Fehlermeldung " CL". Das bedeutet, dass der Wochentag und die Uhrzeit noch nicht eingestellt wurden. Bitte stellen Sie jetzt den Wochentag und die Uhrzeit wie folgt ein:

- 1. Uhr-Taste  $(\Theta)$  drücken (ca. 2 sec), bis das Gerät ihnen den Wochentag anzeigt. Mit den Tasten (44) und ( $\blacktriangleright$ ) können Sie nun den gewünschten Wochentag einstellen.
- 2. Uhr-Taste  $(\Theta)$  drücken und Ihnen wird eine Stundenangabe der Uhrzeit angezeigt. Mit den Tasten ( $\blacktriangleleft$ ) und ( $\blacktriangleright$ ) können Sie nun die Stundenangabe einstellen.
- 3. Uhr-Taste ( $\Theta$ ) drücken und Ihnen wird eine Minutenangabe der Uhrzeit angezeigt. Mit den Tasten ( $\blacktriangleleft$ ) und ( $\blacktriangleright$ ) können Sie nun die Minutenangabe einstellen.
- 4. Uhr-Taste  $(\Theta)$  drücken und Sie hören Ihren eingestellten Wochentag und die Uhrzeit. Die Einstellung von Wochentag und Uhrzeit ist damit fertig.

Durch kurzes Betätigen der Uhr-Taste ( $\bigcirc$ ) können Sie sich Wochentag und Uhrzeit ansagen lassen.

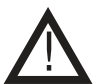

### **Achtung!**

Wird innerhalb von 8 Sekunden keine Taste betätigt, wird der Programmiervorgang abgebrochen, Actiturig:<br>Wird innerhalb von 8 Sekunden keine Taste<br>d.h. Sie müssen wieder von vorne beginnen.

### Ansagetext

Möchten Sie keinen eigenen Ansagetext aufnehmen, meldet sich der Anrufbeantworter mit dem voreingestellten Text " Bitte hinterlassen Sie Ihre Nachricht nach dem Piepton". Sie können sich diesen Text durch kurzes Betätigen der Ansage-Taste ( $\blacksquare$ ) anhören. Möchten Sie eine eigene Ansage aufnehmen, so gehen Sie wie folgt vor:

Ansage-Taste ( $\Box$ ) ca. 2 Sekunden lang drücken, bis ein längerer Signalton zu hören ist. Sprechen Sie nun Ihren Ansagetext deutlich in das Mikrofon. Sie haben 60 Sekunden lang Zeit. Am Display können Sie die bereits vergangenen Sekunden ablesen. Wenn Sie mit Ihrer Aufnahme fertig sind, betätigen Sie erneut die Ansage-Taste ( $\blacksquare$ ). Durch kurzes Betätigen der Ansage-Taste ( $\blacksquare$ ) können Sie sich Ihren aufgenommenen Ansagetext jederzeit anhören.

Betätigen Sie, während Sie sich Ihren Ansagetext anhören die Löschen-Taste (**X**) , wird dieser gelöscht und der voreingestellte Text aktiviert.

#### Nachrichten abhören/löschen

Das Anzeigedisplay zeigt Ihnen genau an, wie viele Nachrichten für Sie vorliegen. Neue Nachrichten werden dabei durch die blinkende LED angezeigt. Zum Abhören des Anrufbeantworters betätigen Sie bitte kurz die Taste ( $\blacktriangleright$ ). Die Nachrichten werden nun nacheinander abgespielt. Mit den Tasten ( ) und ( ) können Sie einzelne Nachrichten wiederholen bzw. überspringen. Mit der Löschen-Taste (**X**) kann eine einzelne Nachricht gelöscht werden, wenn sie während des Abspielvorgangs betätigt wird. Zum Löschen aller Nachrichten, betätigen Sie ca. 2 Sekunden die Löschen-Taste (**X**) bis ein Signalton ertönt.

# Memo-Funktion/Mailbox

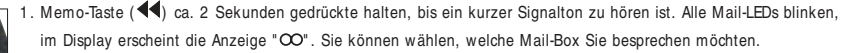

- 2 . Betätigen Sie kurz eine Mail-Taste, z.B. Mail 1 und sprechen Sie Ihre Nachricht in das Mikrofon. Im Display können Sie die bereits vergangenen Sekunden beobachten. Für eine Nachricht stehen Ihnen max. 6 0 Sekunden zur Verfügung.
- 3. Wenn Sie die Aufnahme beenden möchten, betätigen Sie bitte die Ansage-Taste ( $\blacksquare$ ).

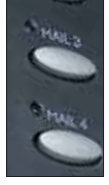

- 4 . Wenn ein Anrufer eine Nachricht auf einer der 4 Mailboxen aufzeichnen möchte, muss er unmittelbar nach dem Ansagetext mit einem Coder oder MFV-Telefon die Nummer der gewünschten Mailbox eingeben.
- 5 . Alle Nachrichten, die nicht an einer der Mailboxen 1 4 adressiert wurden, werden automatisch in der Haupt-Mailbox gespeichert.

# Mailbox abhören / löschen

Jede Mail LED-Anzeige signalisiert eine besprochene Mail-Box.

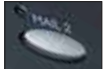

blinkende LED-Anzeige Nachricht wurde noch nicht abgehört

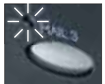

konstante LED-Anzeige Nachricht wurde schon einmal abgehört

Betätigen Sie kurz die Mail-Taste der Box, die Sie abhören möchten. Mit den Tasten ( $\blacktriangleleft$ ) und ( $\blacktriangleright$ ) können Sie einzelne Nachrichten wiederholen bzw. überspringen. Mit der Ansage-Taste ( $\blacksquare$ ) wird der Abspielvorgang beendet. Mit der Löschen-Taste (X) kann eine einzelne Nachricht gelöscht werden, wenn sie während des Abspielvorgangs betätigt wird.

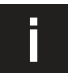

#### **M ailboxen**

Der Anrufbeantworter verfügt über 4 direkt adressierbare Mailboxen. Jede Mailbox kann z.B. verschiedene Personen zugeordnet und mit einer oder mehreren unterschiedlichen Nachrichten besprochen werden. So hat jede Person die Möglichkeit, nur seine Nachrichten abzuhören.

# Mitschneiden von Telefongesprächen

Mit der Hilfe der Memo-Funktion besteht die Möglichkeit, ein Telefongespräch aufzuzeichnen. Der Anrufbeantworter funktioniert dann wie ein Tonbandgerät. Sie aktivieren die Funktion während eines Gesprächs wie folgt:

- 1. Memo-Taste ( $\blacktriangleleft$ ) ca. 4 Sekunden betätigen, bis im Display die Anzeige " 2A" erscheint. Alle Mail LED-Anzeigen blinken. Sie können wählen, in welcher Mail-Box das Telefongespräch aufgezeichnet werden soll.
- 2. Betätigen Sie eine der Mail-Tasten oder die Wiedergabe-Taste ( $\blacktriangleright$ ).
- 3. Das Telefonat wird nur solange mitgeschnitten, bis Sie die Ansage-Taste ( $\blacksquare$ ) betätigen, oder der Speicher voll ist.

#### Mitschnitt abhören/löschen

Der Mitschnitt wird durch die entsprechende Mail LED-Anzeige signalisiert. Betätigen Sie kurz die entsprechende Mail-Taste. Der Mitschnitt wird nur wiedergegeben und kann gelöscht werden, indem Sie während des Abspielvorgangs die Löschen-Taste (**X**) drücken.

#### Speicher voll

Ist der Nachrichtenspeicher voll, wird im Display " FU" angezeigt. Geht bei vollem Speicher ein Anruf ein, meldet sich der aktive Anrufbeantworter nach drei Klingeltönen mit dem Text " Es können keine weiteren Nachrichten aufgenommen werden" . Der Anrufer hat nicht die Möglichkeit eine Nachricht zu hinterlassen. Löschen Sie einzelne oder alle Nachrichten, um neue Nachrichten aufzeichnen zu können.

#### **Raumüberwachung**

Sie können mit Hilfe der Fernabfrage jederzeit in den Raum " hineinhören" , in dem Ihr Anrufbeantworter aufgestellt ist. Über das eingebaute Mikrofon im Anrufbeantworter können Sie ca. 1 5 Sekunden lang " hineinhören" .

- 1 . Rufnummer wählen.
- 2 . Meldet sich der Anrufbeantworter, brechen Sie die Ansage mit " \* " ab.
- 3 . Geben Sie Ihren Fernabfragecode ein ( siehe unten) und warten Sie ab, bis Sie den Signalton hören.
- 4. Geben Sie nun die "2" ein. Die Raumüberwachung beginnt.

Nach etwa 15 Sekunden wird die Raumüberwachung unterbrochen. Möchten Sie die Überwachung fortsetzen, drücken Sie erneut die "2".

#### Fernabfragecode

Der Fernabfragecode schützt vor unberechtigtem Abfragen der eingegangenen Nachrichten auf Ihrem Anrufbeantworter. Werksseitig ist er auf " 1 5 9 " eingestellt. Es können stattdessen beliebige Ziffernkombinationen zwischen " 0 0 0 " und " 999" eingegeben werden.

- 1. Betätigen Sie die Ein-/ Aus-Taste ( $\bigcirc$ ) ca. 2 Sekunden, bis ein kurzer Signalton zu hören ist. Im Display erscheint jetzt die erste Ziffer des dreistelligen Codes. Nacheinander werden so alle Ziffern des dreistelligen Codes eingeblendet.
- 2 . Mit Hilfe der Tasten lässt sich der Zahlenwert verringern bzw. erhöhen.
- 3. Möchten Sie die eingestellte Codeziffer abspeichern, betätigen Sie bitte die Ein-/ Aus-Taste ( $\circled{O}$ ). Im Display erscheint nun die zweite Ziffer und Sie können Ihre Änderung fortsetzen.

#### Fernabfrage

Mit Hilfe der Fernabfragefunktion können Sie von jedem Telefon aus prüfen, ob Nachrichten auf Ihrem Anrufbeantworter eingegangen sind. Sie können dann wiedergegeben und ggf. bearbeitet werden.

- 1 . Wählen Sie Ihre Telefonnummer.
- 2 . Unterbrechen Sie die Ansage Ihres Anrufbeantworters mit der Taste " \* " .
- 3 . Sie hören einen langen Signalton.
- 4 . Geben Sie nun Ihren Fernabfragecode ein.
- 5 . Geben Sie nun innerhalb von ca. 8 Sekunden die entsprechenden Fernabfragekommandos ein ( s. Seite 9 ) .
- 6 . Geben Sie 8 Sekunden lang keine Kommandos ein, trennt der Anrufbeantworter die Verbindung.

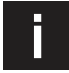

Die Fernabfrage Ihres Anrufbeantworters kann mit jedem Mehrfrequenzwahlfähigen Telefon ( MFV) erfolgen. Diese Telefone senden bei jeder Tastenbetätigung eine unterschiedliche Tonfolge aus. Ältere Telefone mit dem Impulswahlverfahren ( IWV) können zur Fernabfrage nicht genutzt werden. Verwenden Sie dann bitte einen sogenannten " Coder" . Der Coder ist mit einem Lautsprecher und Zifferntasten ausgestattet. Sie halten Ihn an die Sprechmuschel und können so die Töne zur Fernabfrage Ihres Anrufbeantworters senden. Bei 2-stelligen Eingaben (z.B. "\* " und "7") warten sie nach Eingabe der ersten Ziffer bitte ca. 1 Sekunde ab, bis Sie die zweite Ziffer eingeben. Alle Zifferncodes für die Fernabfrage sind in der folgenden Tabelle aufgeführt (s. Seite 9).

#### Gebührensparfunktion

Rufen Sie Ihren Anrufbeantworter zur Fernabfrage an, können Sie an der Anzahl der Klingelzeichen erkennen, ob tatsächlich neue Nachrichten eingegangen sind. Sind neue Nachrichten eingegangen, stellt der Anrufbeantworter nach zwei Klingelzeichen die Verbindung her. Sie können Ihre Nachrichten anhören. Sind keine neue Nachrichten auf Ihrem Anrufbeantworter, stellt er erst nach dem vierten Klingelzeichen die Verbindung her. Sie sparen in diesem Fall die Verbindungskosten, wenn Sie den Anruf nach dem dritten Klingelzeichen beenden.

#### Anrufbeantworter ferneinschalten

Haben Sie vergessen, Ihren Anrufbeantworter einzuschalten, können Sie Ihn auch ferneinschalten:

- 1 . Rufen Sie Ihre Nummer an.
- 2 . Nach 1 0 Klingelzeichen schaltet sich der Anrufbeantworter ein.
- 3 . Geben Sie nun Ihren 3 -stelligen Fernabfragecode ein Sie hören einen langen Signalton.
- 4 . Der Anrufbeantworter wird nun eingeschalten.
- 5 . Geben Sie Ihre Fernabfragekommandos ein, oder drücken Sie " # " und legen auf.

#### Fernabfrage über Codesender - Coder - MFV-Telefon

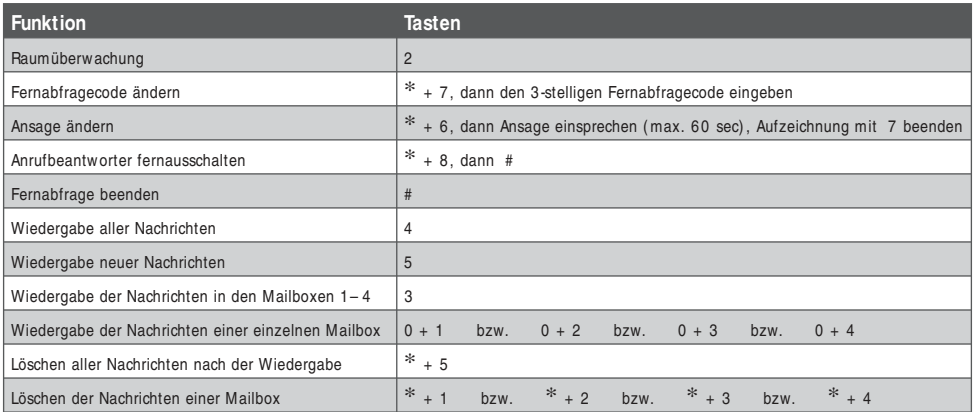

### **Optionen w ährend der Wiedergabe von Nachrichten**

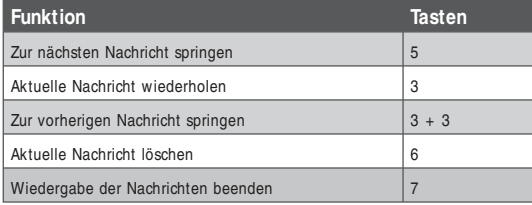

# Erläuterung der Anzeigen

# **Anzeige im Display**

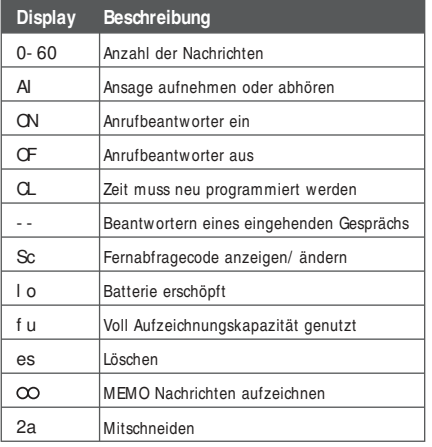

# **Fernabfrage-/ Rückrufcode**

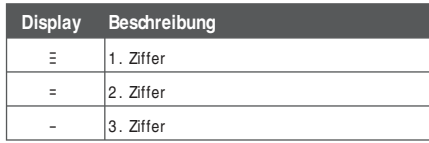

# Evtl. Probleme und deren mögliche Ursachen

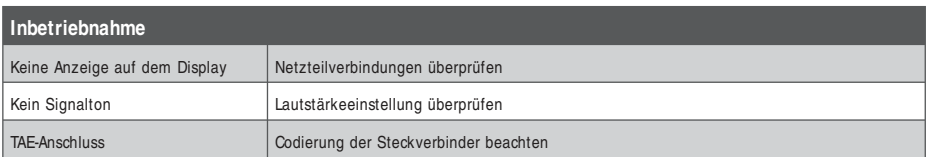

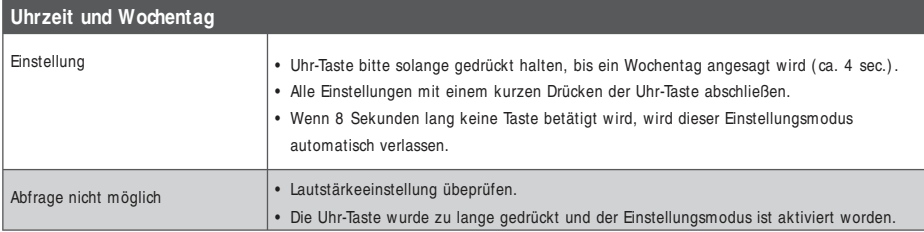

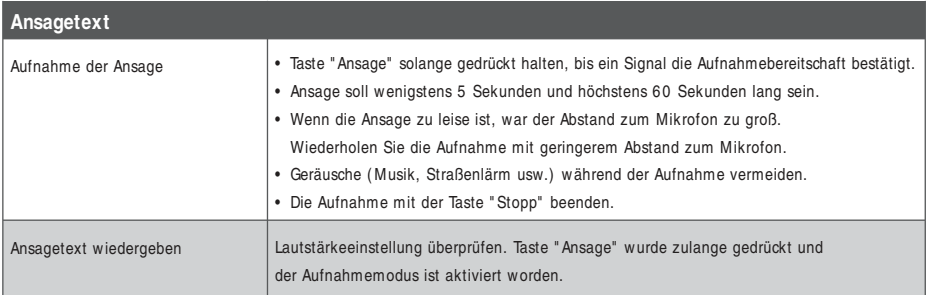

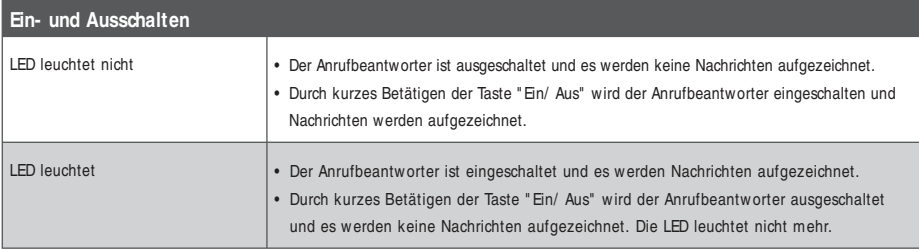

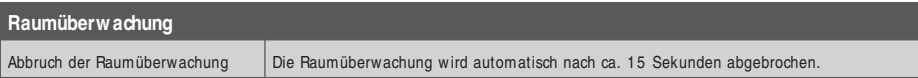

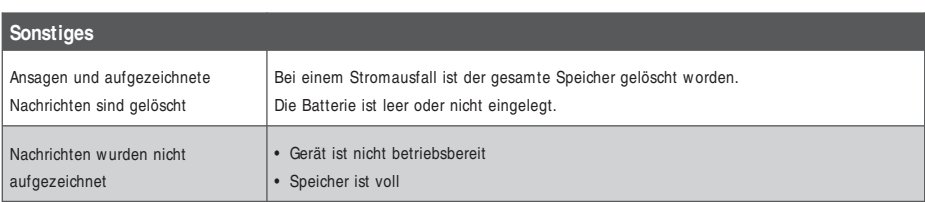

# Technische Daten

Spannungsversorgung: Netzadapter

Eingang: 230 V~/ 50 Hz Ausgang: 10 V~/ 300 mA Modell-Nr.: LS-1 5 1 3 -ADT

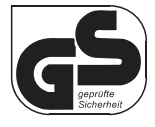

Power Backup-Batterie: 9 V-Blockbatterie Typ 6 LR6 1 ( nicht im Lieferumfang enthalten)

Das Gerät entspricht der Europäischen Richtlinie für Funkanlagen und Telekommunikationseinrichtungen. (R& TTE 1999/ 5/ EG).

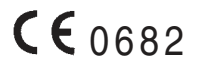

Technische Änderungen vorbehalten.